## <span id="page-0-3"></span>**caNanoLab 2.3.2 Release Note**

Welcome to the caNanoLab 2.3.2 Release Note. Topics in this Release Note include:

- [Fixed Bugs](#page-0-0)
- [Known Issues and Workarounds](#page-0-1)
- [Release History](#page-0-2)

## <span id="page-0-0"></span>Fixed Bugs

- Corrected the inability to save the selected function type "imaging" when the inherent function is defined for a composing element under Sample Composition. A similar issue was also identified in functionalized Entity and corrected. [CANANOLAB-250](https://tracker.nci.nih.gov/browse/CANANOLAB-250)
- $\bullet$ Corrected the inability to auto-populate published article information by adding PubMed ID into the PubMed field[. CANANOLAB-465](https://tracker.nci.nih.gov/browse/CANANOLAB-465), [CANANOLA](https://tracker.nci.nih.gov/browse/CANANOLAB-497) [B-497](https://tracker.nci.nih.gov/browse/CANANOLAB-497)
- Corrected the inability to add a Composing Element. When the button is selected, a new window opens to add this information under Sample Composition. [CANANOLAB-485](https://tracker.nci.nih.gov/browse/CANANOLAB-485)

## <span id="page-0-1"></span>Known Issues and Workarounds

- You cannot add multiple points of contact to one organization. Workaround: Add a division or department name to the organization's name and then add the contact to that organization. [CANANOLAB-61](https://tracker.nci.nih.gov/browse/CANANOLAB-61)
- The Results tab is populated when a curator/administrator submits a batch job to create a data availability matrix, but the tab disappears if the curator/administrator logs out and logs in again, even if the job is still running. [CANANOLAB-81](https://tracker.nci.nih.gov/browse/CANANOLAB-81)
- When submitting a new publication, clicking Reset does not reset the Submit Publication Form. [CANANOLAB-197](https://tracker.nci.nih.gov/browse/CANANOLAB-197)
- You cannot sort Protocol search results by the Protocol Type and Protocol Name columns. [CANANOLAB-367](https://tracker.nci.nih.gov/browse/CANANOLAB-367)
- You have to click the DOI external URL twice (or open the link in a new window by right-clicking) to view the external PubMed content. [CANANOL](https://tracker.nci.nih.gov/browse/CANANOLAB-368) [AB-368](https://tracker.nci.nih.gov/browse/CANANOLAB-368)
- A Publication Search returns more records than is valid based on the search criteria. [CANANOLAB-391](https://tracker.nci.nih.gov/browse/CANANOLAB-391)

## <span id="page-0-2"></span>Release History

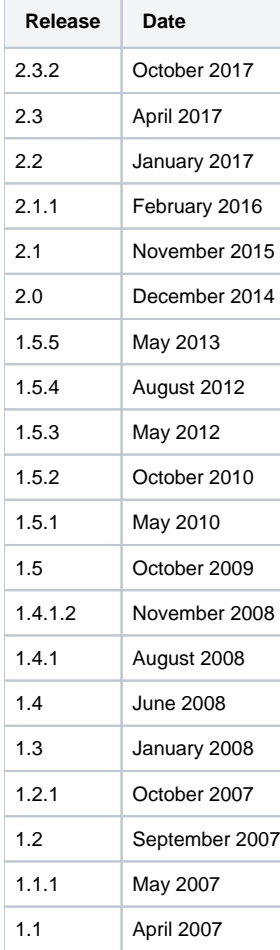

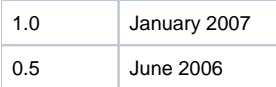

Release notes for release 1.5.2 and prior can be found on the [GForge project files tab archive.](https://wiki.nci.nih.gov/pages/viewpage.action?pageId=184910131)

[Return to top](#page-0-3)